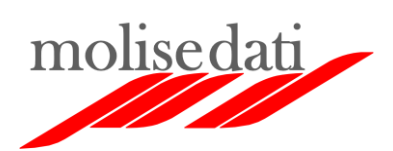

# Portale Regionale Formazione GOL Molise

Manuale utente

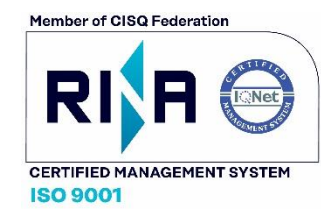

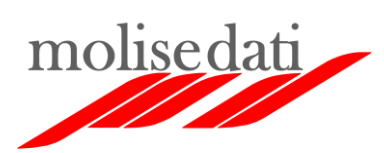

# Sommario

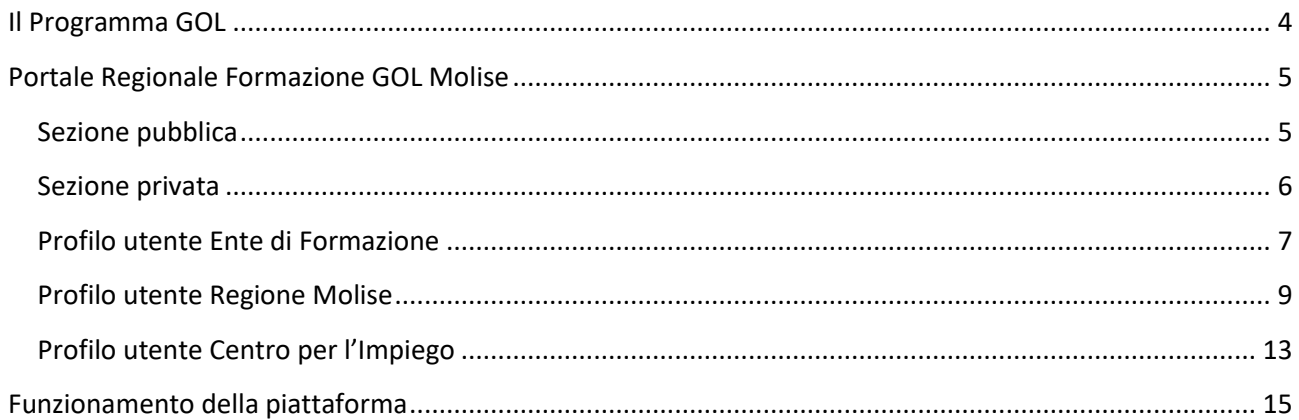

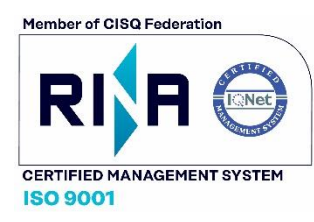

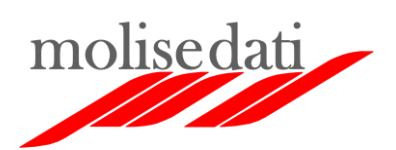

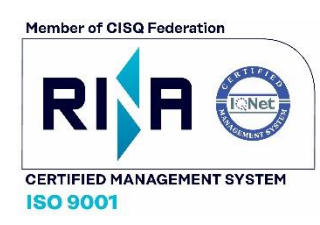

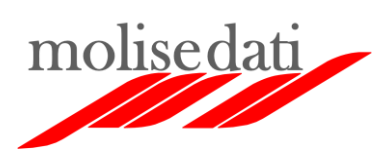

### <span id="page-3-0"></span>Il Programma GOL

Il Programma GOL (Garanzia di Occupabilità dei Lavoratori) è il programma nazionale di presa in carico dei senza lavoro finalizzato all'inserimento occupazionale. GOL consente l'erogazione di servizi specifici di politica attiva del lavoro, con un approccio basato sulla definizione dei livelli essenziali delle prestazioni. Il programma si inserisce nella sezione dedicata alle politiche del lavoro del Piano Nazionale di Ripresa e Resilienza (PNRR).

Tra gli obiettivi assunti nel Programma GOL ci sono le politiche della formazione, con la personalizzazione degli interventi sulla base dei fabbisogni rilevati. Gli interventi sono differenziati a seconda dell'età, del livello di competenze, della complessità del bisogno, delle esigenze di conciliazione, del contesto del mercato del lavoro di riferimento, dei fabbisogni espressi dalle imprese, delle concrete opportunità occupazionali.

Le figure coinvolte nella formazione sono:

- **Gli enti regionali**: che gestiscono i fondi del Programma GOL, supervisionano e coordinano tutte le attività relative alle politiche della formazione;
- **I centri per l'impiego**: che hanno il compito di profilare gli utenti finali della formazione, proponendo loro i percorsi e i corsi formativi adeguati;
- **Gli enti di formazione accreditati**: che, previa approvazione degli enti regionali, erogano i corsi nell'ambito dei percorsi formativi disponibili.

Sono previsti due percorsi formativi:

- 1. **Upskilling**: rivolto ai soggetti per i quali viene rilevata la necessità di un aggiornamento delle competenze al fine di innalzare il grado di occupabilità. Prevede interventi formativi prevalentemente di breve durata e dal contenuto professionalizzante, affiancati da servizi di intermediazione per l'accompagnamento al lavoro;
- 2. **Reskilling**: rivolto ai soggetti per i quali viene rilevata la mancanza di competenze rispetto ai fabbisogni richiesti dal mercato del lavoro. Prevede una formazione professionalizzante più approfondita, generalmente caratterizzata da un innalzamento del livello di qualificazione rispetto al livello di istruzione, affiancati da servizi di intermediazione per l'accompagnamento al lavoro.

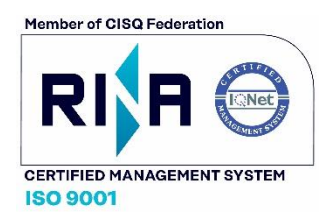

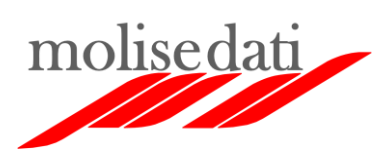

# <span id="page-4-0"></span>Portale Regionale Formazione GOL Molise

Il Portale Regionale Formazione GOL Molise è un'applicazione web che consente alla Regione Molise, ai centri per l'impiego e agli enti di formazione di operare sinergicamente rispetto alle attività di formazione previste dal Programma GOL. Il portale è dotato di una sezione pubblica, integrata nel sito della Regione Molise, e di una sezione privata accessibile solo al personale preposto.

#### <span id="page-4-1"></span>Sezione pubblica

La sezione pubblica è una pagina introduttiva che spiega brevemente le finalità del Programma GOL. Sono presenti due box dedicati ai percorsi formativi Upskilling e Reskilling. Cliccando sui box si accede all'elenco dei corsi disponibili per il percorso formativo [\(Figura 2\)](#page-5-1).

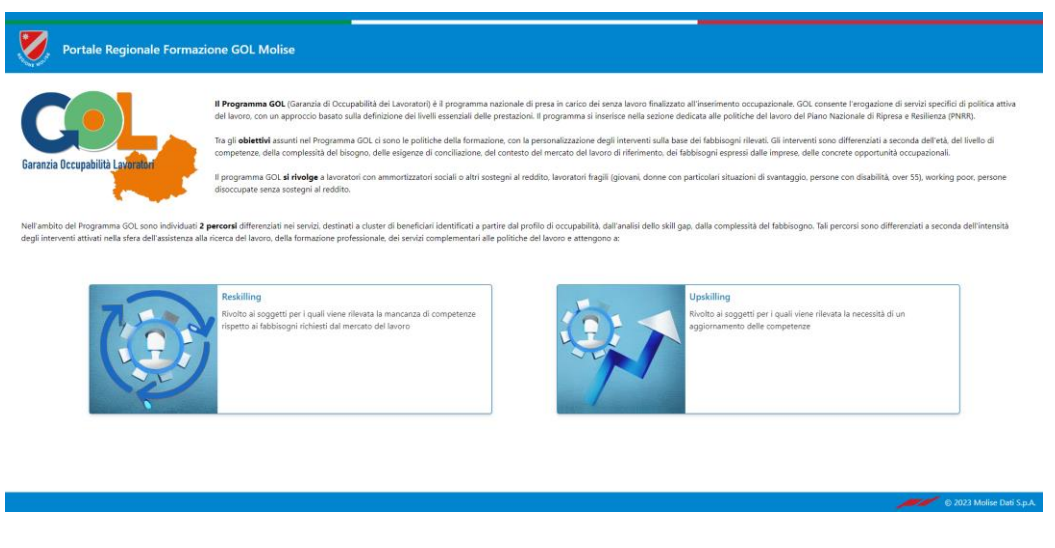

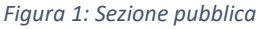

È possibile filtrare i corsi in base alla categoria ed è possibile ricercarli con l'apposita barra di ricerca. Se si applica il filtro, la ricerca agirà solo sui corsi filtrati. Per ciascun corso sono indicati i dettagli essenziali unitamente alla capienza residua che viene aggiornata in tempo reale. Questo dato è evidenziato anche con un indicatore colorato posto accanto al valore numerico.

Di seguito il significato dei colori:

- Verde: iscrizioni in corso;
- Arancione: raggiunto il minimo di iscrizioni previste per il corso;
- Rosso: iscrizioni chiuse.

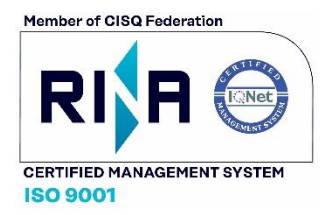

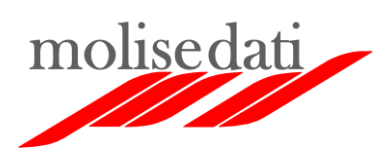

| Portale Regionale Formazione GOL Molise                                                                                                    |                                                      |                                 |                            |            |                  |  |  |
|----------------------------------------------------------------------------------------------------|------------------------------------------------------|---------------------------------|----------------------------|------------|------------------|--|--|
| Reskilling<br>Rivolto ai soggetti per i guali viene rilevata la mancanza di competenze rispetto ai fabbisogni richiesti dal mercato del lavoro. Prevede una formazione professionalizzante più approfondita, generalmente caratterizzata da |                                                      |                                 |                            |            |                  |  |  |
| istruzione, affiancati da servizi di intermediazione per l'accompagnamento al lavoro<br>Categorie                                                                                                    |                                                      |                                 |                            |            |                  |  |  |
| Ristorazione / Accoglienza<br>Informatica / Comunicazione Web                                                                                                    |                                                      |                                 |                            |            |                  |  |  |
| Corsi disponibili<br>Q<br>cerca.                                                                                                    |                                                      |                                 |                            |            |                  |  |  |
| Codice                                                                                                    | Titolo                                               | Categoria                       | Stato                      | Iscrizioni | Ente             |  |  |
| 12                                                                                                    | Competenze digitali per il cittadino e il lavoratore | Informatica / Comunicazione Web | In svolgimento             | 0/3        | Ente Formazione2 |  |  |
| ۰                                                                                                    | Corso di barman                                      | Ristorazione / Accoglienza      | Iscrizioni in corso        | 0/13       | Ente Formazione1 |  |  |
|                                                                                                    | Creare e gestire un sito web                         | Informatica / Comunicazione Web | Iscrizioni in corso        | 92/15      | Ente Formazione1 |  |  |
|                                                                                                    | Office base                                          | Informatica / Comunicazione Web | Iscrizioni in corso        | 9.3/15     | Ente Formazione1 |  |  |
| 10                                                                                                    | Pizzaiolo - Corso base                               | Ristorazione / Accoglienza      | <b>Iscrizioni in corso</b> | 4/12       | Ente Formazione1 |  |  |
| 11                                                                                                    | Preparazione pane e prodotti da forno                | Ristorazione / Accoglienza      | Iscrizioni chiuse          | • 4/4      | Ente Formazione2 |  |  |
| 16                                                                                                    | Prova corso                                          |                                 | Approvato                  | •4/4       | Ente Formazione2 |  |  |
| 14                                                                                                    | Tecniche di social media marketing                   | Informatica / Comunicazione Web | Approvato                  | • 2/4      | Ente Formazione2 |  |  |
|                                                                                                    |                                                      |                                 |                            |            |                  |  |  |

*Figura 2: Elenco corsi del percorso formativo*

#### <span id="page-5-1"></span><span id="page-5-0"></span>Sezione privata

La sezione privata è accessibile solo ai seguenti utenti:

- Personale della Regione Molise;
- Personale dei Centri per l'Impiego di Campobasso, Isernia e Termoli;
- Personale degli enti di formazione accreditati dalla Regione.

Ciascun utente accede al portale con le proprie credenziali ed ha accesso ad informazioni e funzionalità adeguate al proprio ruolo.

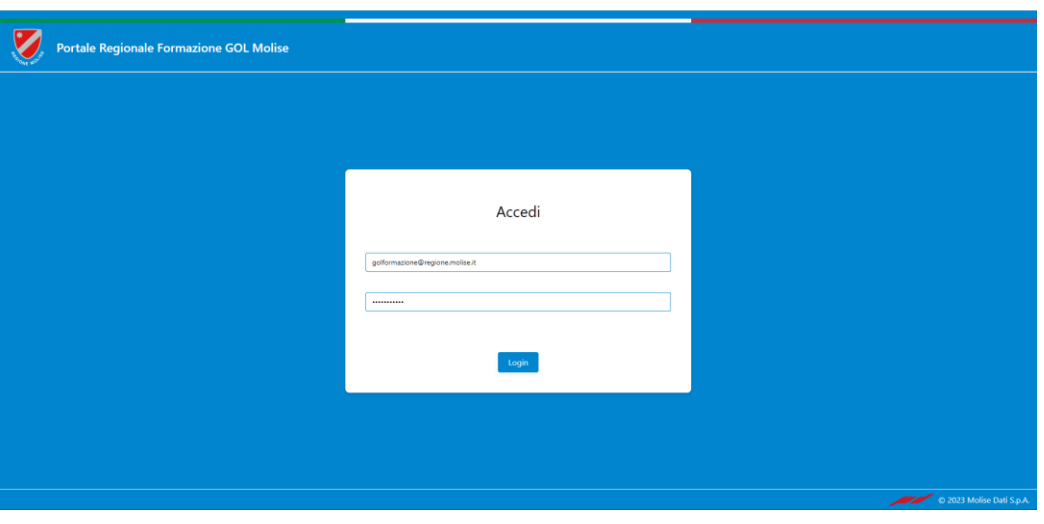

*Figura 3: Accesso alla sezione privata*

Una volta effettuato l'accesso, nella colonna di sinistra dell'interfaccia utente è presente un menu che permette di navigare tra le varie sezioni. Le sezioni disponibili dipendono dal profilo associato all'utente in sessione. In base al profilo variano anche le funzionalità disponibili per le sezioni.

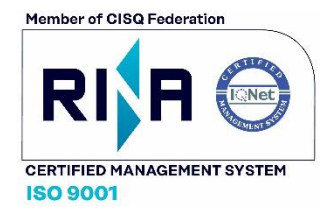

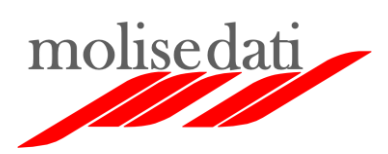

Sono previsti tre profili utente:

- 1. Ente di Formazione;
- 2. Regione Molise;
- 3. Centro per l'Impiego.

#### <span id="page-6-0"></span>Profilo utente Ente di Formazione

Il personale degli enti di formazione, tramite il portale, inserisce i corsi all'interno dei percorsi Upskilling e Reskilling.

La dashboard dedicata agli enti contiene l'elenco dei propri corsi [\(Figura 4\)](#page-6-1). È possibile filtrare i corsi in base al percorso e ricercarli utilizzando l'apposita barra di ricerca. Per ciascun corso viene indicato il numero delle iscrizioni aggiornato in tempo reale. Questo dato è evidenziato anche con un indicatore colorato posto accanto al valore numerico.

Di seguito il significato dei colori:

- Verde: iscrizioni in corso;
- Arancione: raggiunto il minimo di iscrizioni previste per il corso;
- Rosso: iscrizioni chiuse;
- Indicatore assente: corso in attesa di validazione.

Cliccando su un corso si accede alla schermata di dettaglio in cui è presente anche l'elenco degli iscritti [\(Figura 5\)](#page-7-0). Cliccando sul singolo iscritto vengono mostrati i suoi dati anagrafici [\(Figura 6\)](#page-7-1). I dettagli del corso sono modificabili fino a quando lo stesso non viene validato dal personale della Regione Molise.

|                                             |                                                                                                    | <b>Portale Regionale Formazione GOL Molise</b> |                                 |                     |            | $\leftrightarrow$ Esci    |  |
|---------------------------------------------|----------------------------------------------------------------------------------------------------|------------------------------------------------|---------------------------------|---------------------|------------|---------------------------|--|
| Ciao Ente Formazione1                       | Tutti i corsi                                                                                                    |                                                |                                 |                     |            |                           |  |
| <b>E</b> Corsi<br>Centri per l'impiego<br>目 | Filtri<br>Percorso<br>Seleziona il percorso<br>$\checkmark$<br><b>T</b> Reset filtri<br>$\blacktriangledown$ Filtra |                                                |                                 |                     |            |                           |  |
|                                             | $\overline{Q}$<br>cerca                                                                                             |                                                |                                 |                     |            | $+$ Nuovo                 |  |
|                                             | Codice                                                                                                    | <b>Titolo</b>                                  | Categoria                       | Stato               | Iscrizioni | Ente                      |  |
|                                             | $\mathbf{Q}$                                                                                                    | Corso di barman                                | Ristorazione / Accoglienza      | Iscrizioni in corso | 0/13       | Ente Formazione1          |  |
|                                             | $\overline{3}$                                                                                                    | Creare e gestire un sito web                   | Informatica / Comunicazione Web | Iscrizioni in corso | 2/15       | <b>Ente Formazione1</b>   |  |
|                                             | $\sim$                                                                                                    | Office base                                    | Informatica / Comunicazione Web | Iscrizioni in corso | 9.3/15     | <b>Ente Formazione1</b>   |  |
|                                             | $\overline{c}$                                                                                                    | Paghe e contributi - Corso avanzato            | Amministrazione / Gestione      | Iscrizioni in corso | 92/15      | Ente Formazione1          |  |
|                                             | 10                                                                                                    | Pizzaiolo - Corso base                         | Ristorazione / Accoglienza      | Iscrizioni in corso | 9.4/12     | Ente Formazione1          |  |
|                                             | п.                                                                                                    | Tecniche di segreteria amministrativa          | Amministrazione / Gestione      | Iscrizioni in corso | 4/12       | Ente Formazione1          |  |
|                                             |                                                                                                    |                                                |                                 |                     |            | C 2023 Molise Dati S.p.A. |  |

*Figura 4: Dashboard Enti di Formazione*

<span id="page-6-1"></span>Tramite il tasto "Nuovo" è possibile creare un nuovo corso. La [Figura 7](#page-8-1) mostra la schermata in cui vanno inserite le relative informazioni.

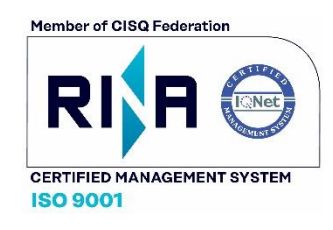

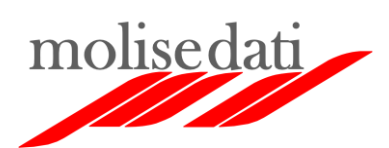

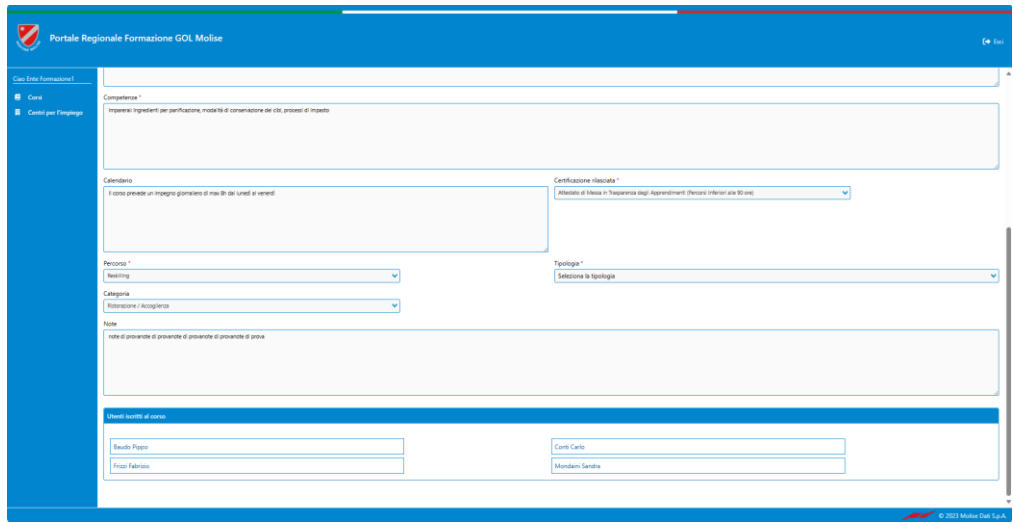

*Figura 5: Dettagli del corso ed elenco iscritti*

<span id="page-7-0"></span>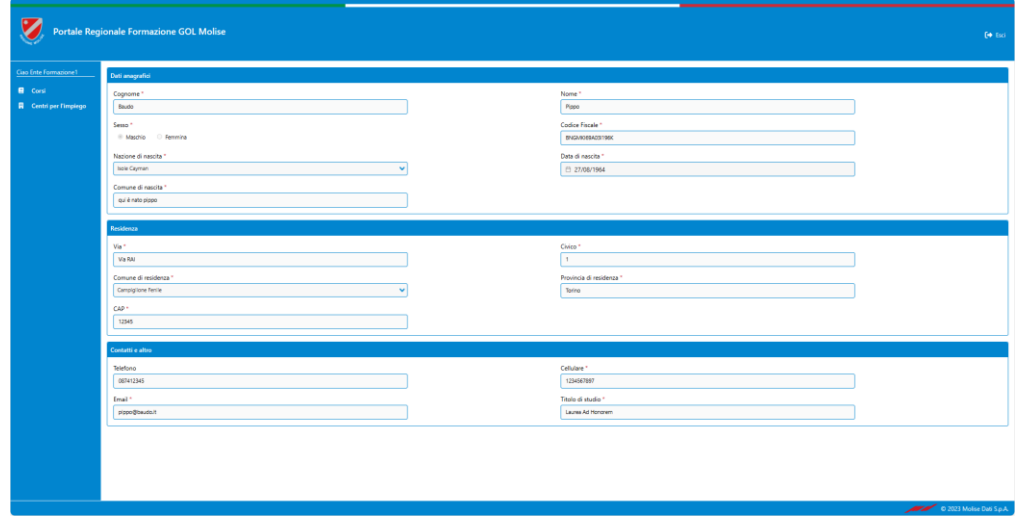

*Figura 6: Dettagli anagrafici iscritti*

<span id="page-7-1"></span>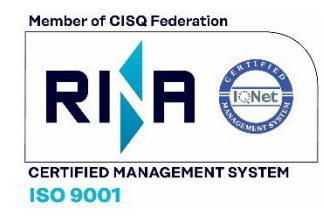

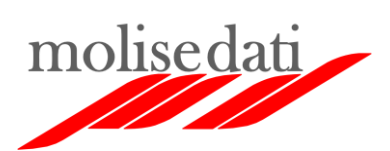

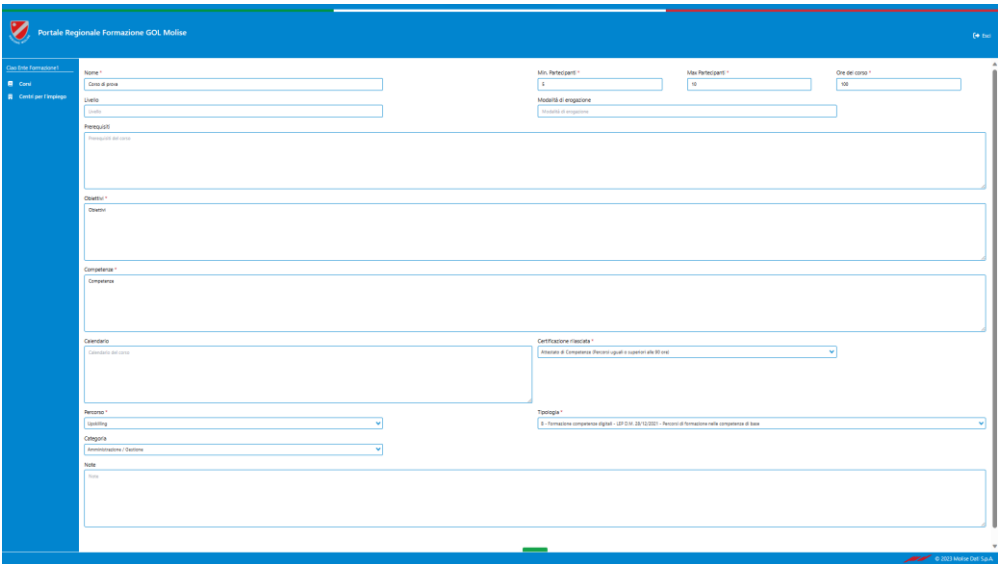

*Figura 7: Form d'inserimento nuovo corso*

<span id="page-8-1"></span>Tramite il tasto "Allegati", posto in alto a destra, è possibile allegare dei documenti al corso. Per ciascun documento bisognerà aggiungere una descrizione. I documenti saranno visibili solo al personale della Regione.

Quando viene inserito un nuovo corso, questo non sarà immediatamente visibile nella sezione pubblica del portale e nella sezione privata dei centri per l'impiego. La visibilità e l'apertura delle iscrizioni sono condizionate alla validazione del corso stesso da parte della Regione. A validazione avvenuta, il corso sarà visibile e i centri per l'impiego potranno procedere con le iscrizioni.

Oltre alla sezione "Corsi" che, come detto, costituisce la dashboard per il profilo Ente di Formazione, troviamo la sezione "Centri per l'impiego". In essa il personale degli enti di formazione può visualizzare il numero di iscrizioni realizzate da ciascun centro per l'impiego limitatamente ai propri corsi.

#### <span id="page-8-0"></span>Profilo utente Regione Molise

Il personale della Regione Molise, accedendo al portale, supervisiona e gestire i corsi e le attività svolte dagli enti di formazione e dai centri per l'impiego.

Sono disponibili sei sezioni per questo profilo:

- 1. Percorsi formativi
- 2. Categorie
- 3. Corsi
- 4. Enti di formazione
- 5. Centri per l'impiego
- 6. Discenti

La dashboard dedicata agli utenti regionali è la sezione "Percorsi formativi". Cliccando su un percorso si accede all'elenco dei relativi corsi.

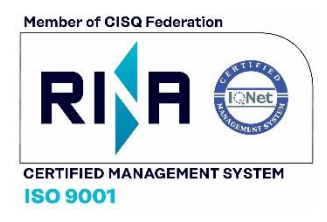

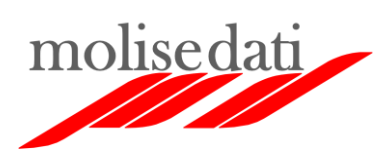

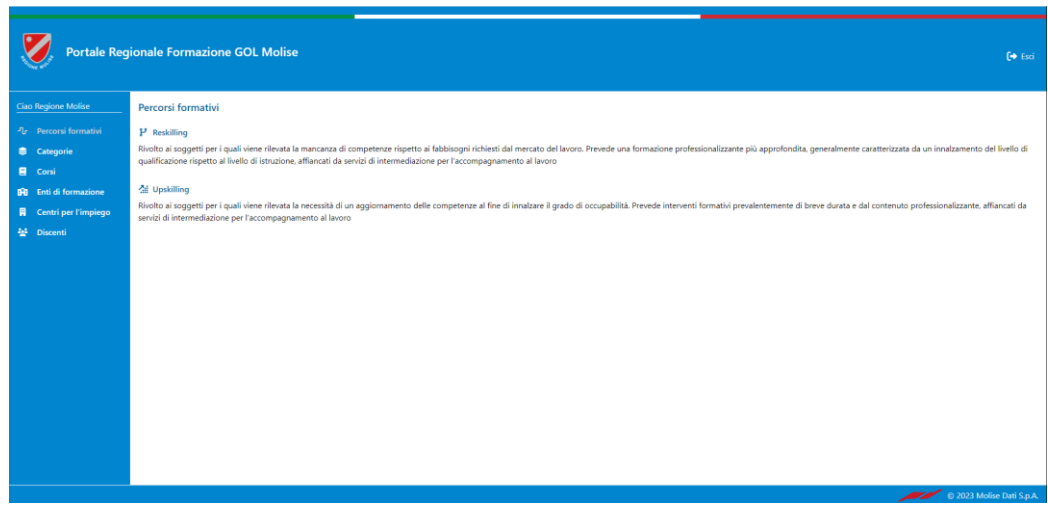

#### *Figura 8: Percorsi formativi*

È possibile filtrare i corsi in base alla categoria, alla tipologia e all'ente di formazione. È possibile ricercare i corsi con l'apposita barra di ricerca. Se si applicano dei filtri, la ricerca agirà solo sui corsi filtrati. Per ciascun corso viene indicato il numero delle iscrizioni aggiornato in tempo reale. Questo dato è evidenziato anche con un indicatore colorato posto accanto al valore numerico. Di seguito il significato dei colori:

- Verde: iscrizioni in corso;
- Arancione: raggiunto il minimo di iscrizioni previste per il corso;
- Rosso: iscrizioni chiuse;
- Indicatore assente: corso in attesa di validazione.

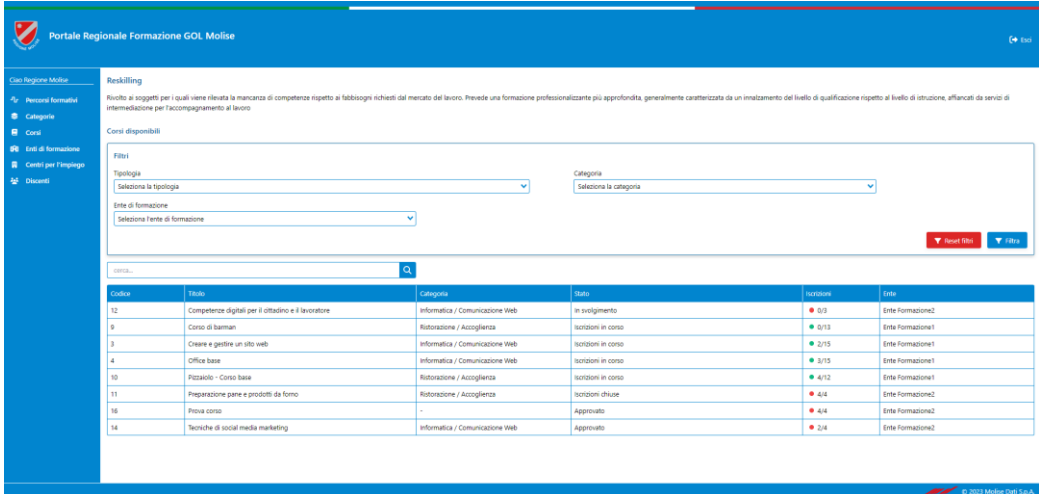

*Figura 9: Elenco corsi percorso formativo*

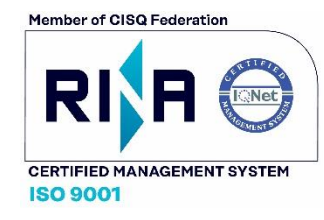

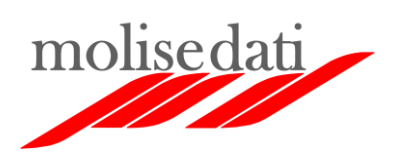

La sezione "Categorie" [\(Figura 10\)](#page-10-0) permette di gestire le categorie dei corsi all'interno dei percorsi formativi. Le categorie verranno associate ai corsi quando vengono creati, ne migliorano l'organizzazione e ne facilitano la ricerca.

| Portale Regionale Formazione GOL Molise<br>$\leftrightarrow$ Esci                                                 |                                                      |                                                                                                    |                                                                                                    |                                                                  |  |  |
|----------------------------------------------------------------------------------------------------|------------------------------------------------------|----------------------------------------------------------------------------------------------------|----------------------------------------------------------------------------------------------------|------------------------------------------------------------------|--|--|
| Ciao Regione Molise<br><sup>J</sup> r Percorsi formativi                                                          | Categorie                                            |                                                                                                    |                                                                                                    | + Nuova                                                          |  |  |
| <b>Categorie</b><br><b>E</b> Corsi<br><b>Bu</b> Enti di formazione<br><b>A</b> Centri per l'impiego<br>불 Discenti | Codice<br>1<br>$\overline{2}$<br>$\overline{4}$<br>5 | Categoria<br>Amministrazione / Gestione<br>Meccanica / Impiantistica<br>Informatica / Comunicazione Web<br>Ristorazione / Accoglienza | Descrizione<br>Descrizione amministrazione e gestione<br>Descrizione meccanica e impiantistica<br>Descrizione informati e comunicazione web<br>Descrizione ristorazione e accoglienza | Percorso<br>Upskilling<br>Upskilling<br>Reskilling<br>Reskilling |  |  |
|                                                                                                    |                                                      |                                                                                                    |                                                                                                    | C 2023 Molise Dati S.p.A.                                        |  |  |

*Figura 10: Categorie*

<span id="page-10-0"></span>La sezione "Corsi" ([Figura 11\)](#page-10-1) contiene l'elenco di tutti i corsi di formazione presenti in piattaforma. È possibile filtrare i corsi in base al percorso formativo e all'ente di formazione. È possibile ricercare i corsi con l'apposita barra di ricerca. Se si applicano dei filtri, la ricerca agirà solo sui corsi filtrati. Per ciascun corso è indicato lo stato e, nella forma già descritta, il numero delle iscrizioni aggiornato in tempo reale.

Cliccando su un corso si accede alla schermata di dettaglio. Se lo stato del corso selezionato è "In attesa di validazione", nel dettaglio sarà presente anche un tasto "Valida" [\(Figura 12\)](#page-11-0). Il personale della Regione provvederà ad effettuare tutte le verifiche sui dettagli e sui documenti e deciderà se validare o meno il corso. Quando un corso viene validato, passa nello stato "Iscrizioni in corso" e diventa visibile nella sezione pubblica del portale e nella sezione privata dei centri per l'impiego.

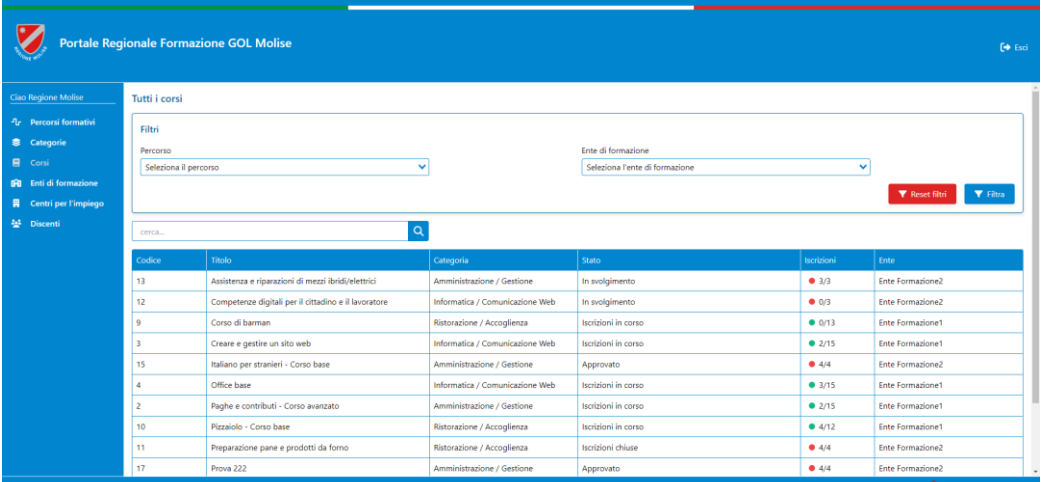

*Figura 11: Sezione corsi*

<span id="page-10-1"></span>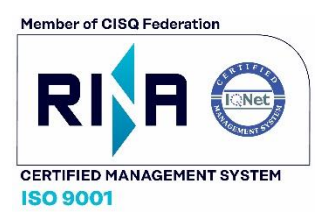

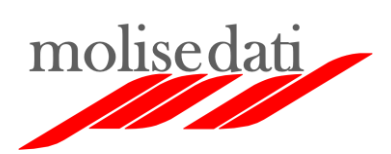

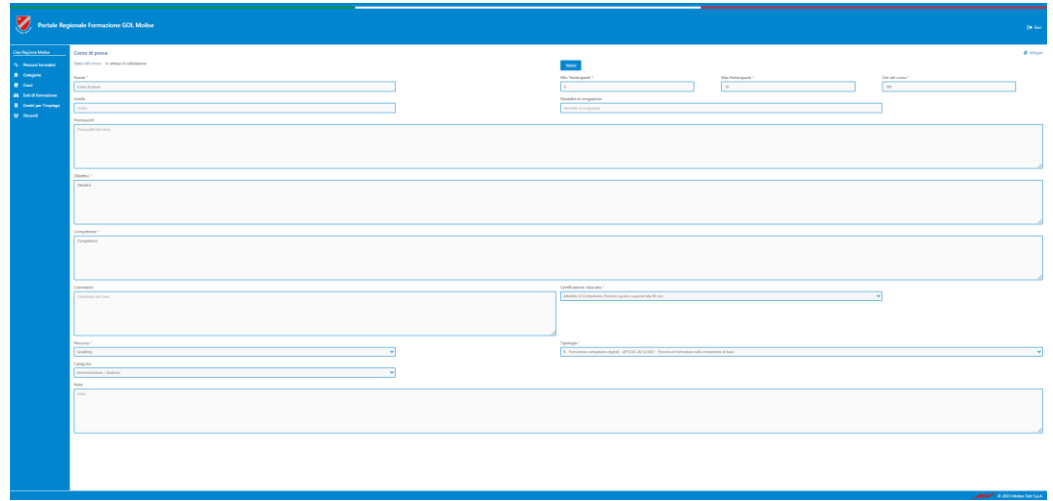

*Figura 12: Dettaglio corso da validare*

<span id="page-11-0"></span>Per i corsi validati nel dettaglio è presente anche l'elenco degli iscritti. Cliccando sul singolo iscritto vengono mostrati i suoi dati anagrafici e gli altri corsi a cui è iscritto.

Quando un corso raggiunge il minimo delle iscrizioni previste, oltre a cambiare il colore dell'indicatore delle iscrizioni, viene avviato l'iter di approvazione. Trascorsi sette giorni lavorativi, per i soli utenti regionali, il corso verrà contrassegnato come "In attesa di approvazione". Gli altri soggetti coinvolti continueranno a vedere lo stato "Iscrizioni in corso". Lato Regione, nel dettaglio dei corsi "In attesa di approvazione" saranno presenti i tasti "Approva" e "Rifiuta". Oltre ai tasti saranno visibili i campi per inserire il termine ultimo delle iscrizioni e le date d'inizio e fine delle attività formative. Le date sono obbligatorie per poter accettare il corso, mentre non sono necessarie per rifiutarlo. Le iscrizioni al corso si chiuderanno al superamento della data di fine iscrizione oppure al raggiungimento della capienza massima prevista. La [Figura 12](#page-11-0) mostra il dettaglio di un corso in attesa di validazione.

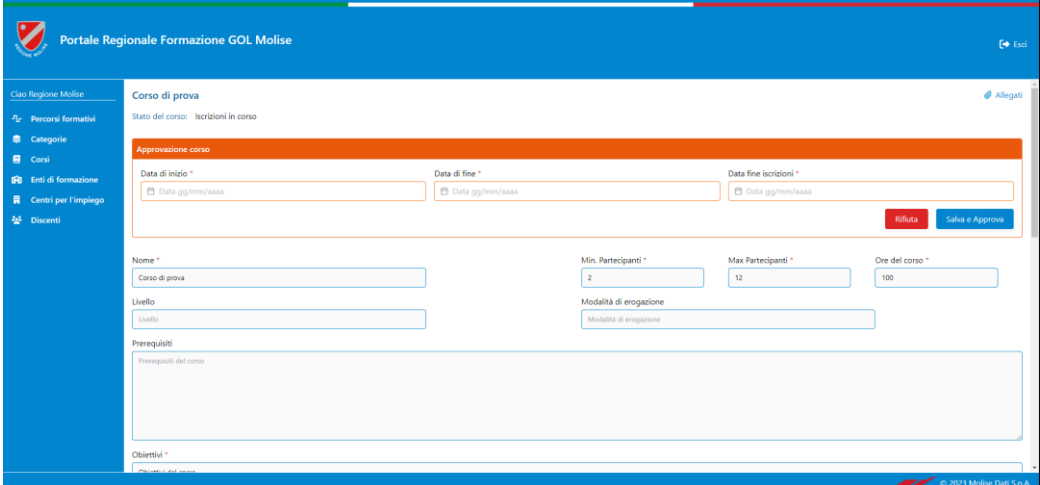

*Figura 13: Dettaglio corso in attesa di validazione*

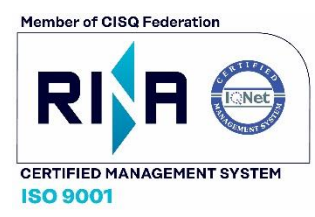

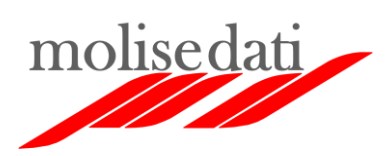

La gestione delle iscrizioni ai corsi è affidata al personale dei centri per l'impiego. Tuttavia, quando un corso viene approvato, i centri per l'impiego non possono più cancellare le iscrizioni. La cancellazione delle iscrizioni ai corsi approvati può essere fatta solo dal personale della Regione. A tal fine si utilizzerà l'elenco iscritti presente nel dettaglio del corso.

La sezioni "Enti di formazione" mostra l'elenco degli enti di formazione registrati in piattaforma. Cliccando su un ente viene mostrato il dettaglio con le informazioni di contatto.

La sezione "Centri per l'impiego" mostra l'elenco dei centri per l'impiego. Per ogni centro è visibile il numero di iscrizioni realizzate rispetto a tutti i corsi registrati in piattaforma. Cliccando su un centro viene mostrato il dettaglio con le informazioni di contatto.

La sezione "Discenti" mette a disposizione una barra che permette di ricercare gli utenti. La ricerca viene fatta sui soli utenti iscritti ad almeno un corso. L'anagrafica completa, contenente eventuali utenti non ancora iscritti ad un corso, è visibile solo ai centri per l'impiego.

#### <span id="page-12-0"></span>Profilo utente Centro per l'Impiego

Il personale dei centri per l'impiego, tramite il portale, gestisce l'anagrafica e l'iscrizione degli utenti ai corsi di formazione validati dalla Regione.

Sono disponibili cinque sezioni per questo profilo:

- 1. Percorsi formativi
- 2. Corsi
- 3. Enti di formazione
- 4. Centri per l'impiego
- 5. Utenti

Le prime quattro sezioni sono analoghe a quelle viste per gli utenti regionali, ma con alcune differenze sostanziali:

- Le sezioni sono in sola lettura, dunque, non consentono di apportare modifiche;
- I centri per l'impiego visualizzano solo i corsi già validati dalla Regione.

La sezione di maggiore interesse per i centri per l'impiego è la sezione "Utenti". In questa sezione è possibile ricercare gli utenti già registrati in anagrafica. L'anagrafica è condivisa con tutti i centri per l'impiego. Cliccando su un utente vengono mostrati i relativi dettagli. Nei dettagli è possibile visualizzare l'elenco dei corsi a cui l'utente è iscritto.

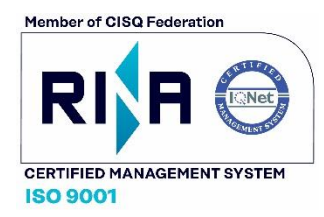

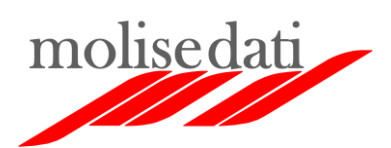

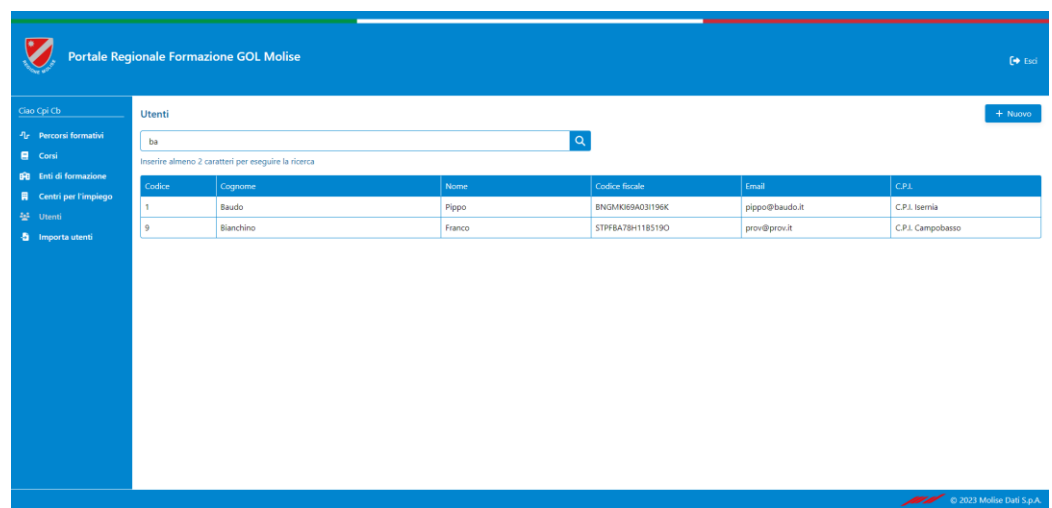

#### *Figura 14: Sezione Utenti*

<span id="page-13-1"></span>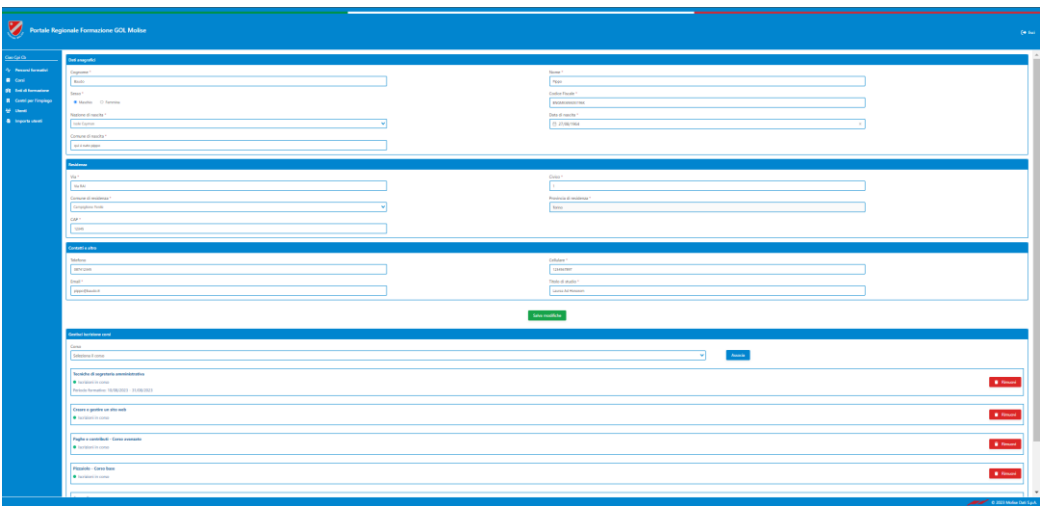

*Figura 15: Dettagli utente*

<span id="page-13-0"></span>Con riferimento alla [Figura 15,](#page-13-0) nei dettagli dell'utente è possibile:

- Modificare le informazioni anagrafiche;
- Visualizzare l'elenco dei corsi a cui è iscritto;
- Iscrivere l'utente ad un corso selezionato dal menu a tendina, facendo click sul tasto "Associa";
- Cancellare l'iscrizione ad un corso col tasto "Rimuovi" presente accanto ad ogni corso.

La sezione "Utenti" di [Figura 14](#page-13-1) permette anche di creare nuovi utenti. Cliccando sul tasto "Nuovo" si aprirà la schermata d'inserimento delle informazioni anagrafiche [\(Figura 16\)](#page-14-1). Il sistema non consentirà l'inserimento di utenti già presenti in anagrafica ed opererà dei controlli formali sui dati inseriti dall'operatore (codice fiscale, data di nascita, e-mail, ecc.).

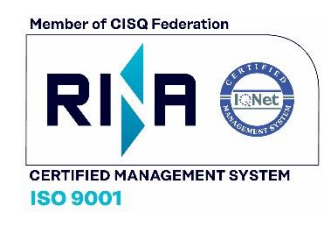

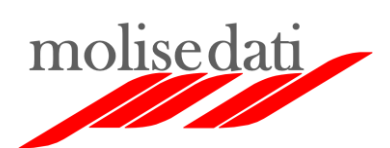

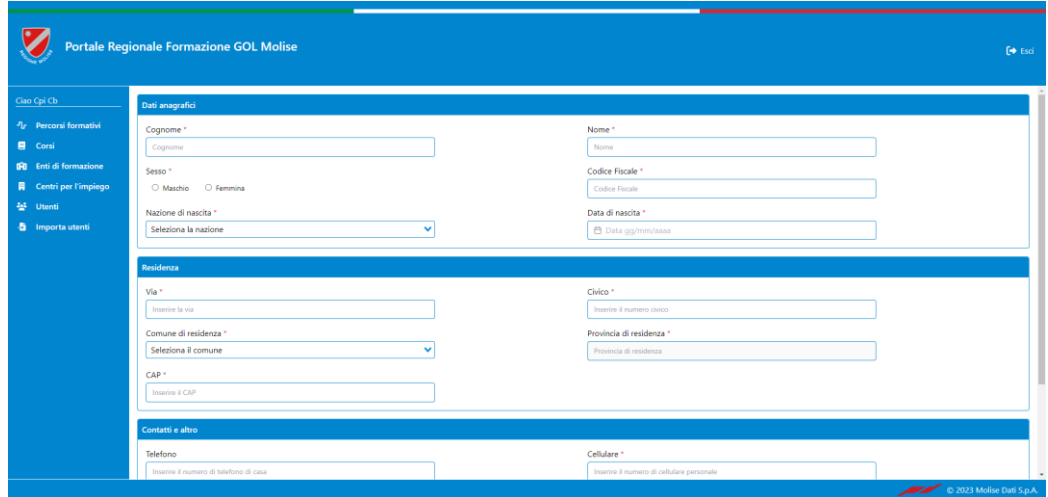

*Figura 16: Form d'inserimento nuovo utente*

# <span id="page-14-1"></span><span id="page-14-0"></span>Funzionamento della piattaforma

Gli enti di formazione, nell'ambito dei percorsi formativi disponibili (Upskilling e Reskilling), propongono dei corsi di formazione alla Regione mediante la piattaforma. Per ogni corso dovranno specificare il numero minimo ed il numero massimo di iscrizioni. L'inserimento di un nuovo corso viene notificato alla Regione via e-mail.

Dopo le necessarie valutazioni, i competenti uffici regionali provvedono all'eventuale validazione dei corsi proposti. I corsi validati diventano immediatamente visibili nella sezione pubblica del portale e nella sezione privata dei centri per l'impiego. La validazione comporta l'apertura delle iscrizioni e viene notificata via email all'ente di formazione proponente e ai centri per l'impiego.

Gli utenti interessati ai corsi si recheranno nei centri per l'impiego e verranno profilati. Sulla base dei risultati della profilazione, verranno proposti loro i corsi di formazione adeguati al profilo.

Se l'utente manifesta interesse per uno o più corsi, l'operatore del centro provvede a registrarlo nell'anagrafica del portale. Una volta registrato, l'utente verrà iscritto ai corsi d'interesse. L'iscrizione comporterà una riduzione della capienza residua dei corsi che verrà aggiornata in tempo reale nella sezione pubblica e in quella privata del portale.

Nella sezione privata, gli enti di formazione possono monitorare l'andamento delle iscrizioni relative ai propri corsi. Il personale regionale può monitorare le iscrizioni di tutti i corsi registrati in piattaforma.

Al raggiungimento del minimo di iscrizioni previste per un corso, viene inviata una notifica via e-mail a tutti i soggetti interessati. L'evento avvia l'iter di approvazione del corso. Trascorsi sette giorni lavorativi dalla data di raggiungimento del minimo, infatti, il corso viene contrassegnato come "In attesa di approvazione". Il contrassegno è visibile solo nel pannello di gestione della Regione. Il personale regionale potrà decidere di approvare oppure di rifiutare il corso. La scelta operata verrà notificata via e-mail all'ente di formazione

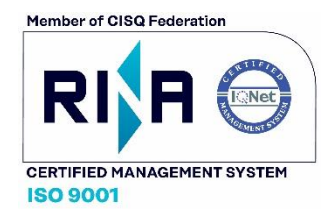

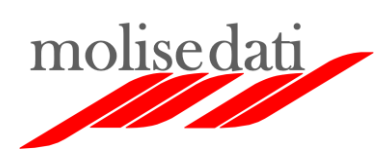

erogante e ai centri per l'impiego. Se il corso è approvato, vengono fissate la data di termine ultimo per le iscrizioni e le date di inizio e fine delle attività formative.

Le iscrizioni per il corso si chiuderanno allo scadere del termine stabilito oppure al raggiungimento della capienza massima. Anche questo evento viene notificato via e-mail a tutti i soggetti interessati. Se la chiusura delle iscrizioni avviene per raggiungimento della capienza massima, l'eventuale cancellazione di un iscritto comporta la riapertura delle iscrizioni stesse. Se il corso era stato approvato, la cancellazione può essere fatta solo dal personale della Regione. La piattaforma notifica anche l'eventuale riapertura delle iscrizioni.

L'accesso completo all'anagrafica degli utenti è riservato ai centri per l'impiego. Il personale regionale ha accesso, in sola lettura, all'anagrafica dei soli utenti iscritti ai corsi. Gli enti di formazione visualizzeranno i dati anagrafici dei soli utenti iscritti ai propri corsi.

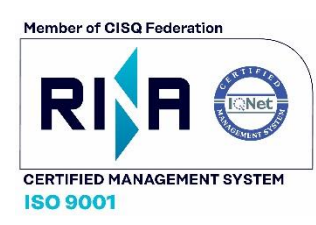